## Functions How to play the recording file?

You have the following ways to play the recording files:

- 1). In the Evaer main workbench, right click the recording file to play it.
- 2). In the Evaer main workbench, choose the recording file and click the play menu in the bottom to play it.

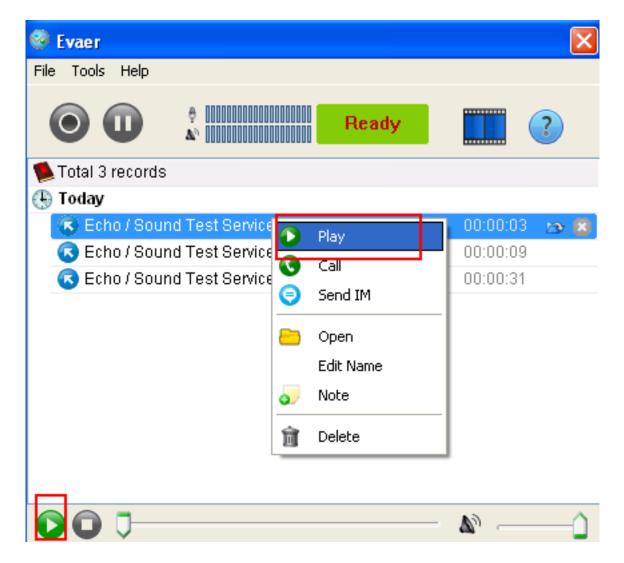

Unique solution ID: #1024

Author: Eva

Last update: 2011-11-12 15:14